# **Popis konfiguraného okna doplnkových paliet**

Konfigurácia doplnkovej palety prebieha v nasledujúcom konfiguranom okne. Dialógové okno sa otvorí kliknutím na konkrétnu paletu v okne pre výber objektu, ktoré je dostupné v procese [D2000 GrEditor](https://doc.ipesoft.com/display/D2DOCV21SK/D2000+GrEditor) cez menu [Konfigurácia Gr -> Doplnkové palety](https://doc.ipesoft.com/pages/viewpage.action?pageId=42701131#Panelsponukami(D2000GrEditor)-konfiguracia_gr).

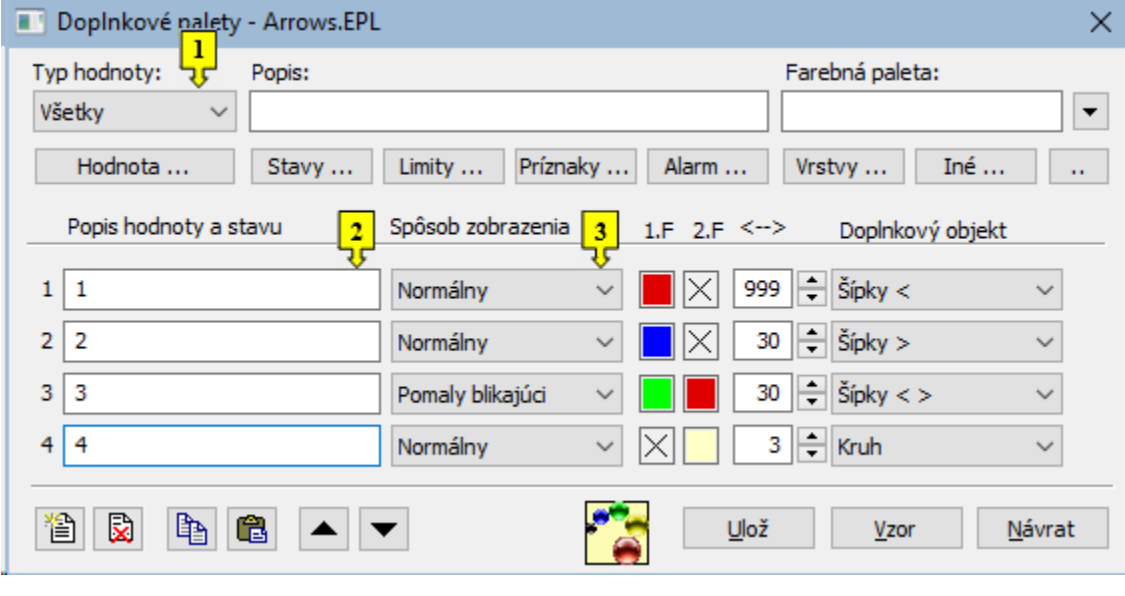

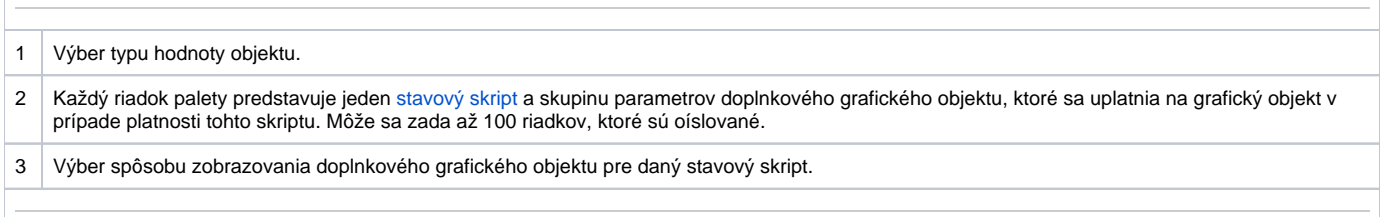

#### **Popis**

Textový reazec popisujúci danú doplnkovú paletu. Možnos použi [Slovník](https://doc.ipesoft.com/pages/viewpage.action?pageId=42701329) (pre otvorenie stlate **CTRL+L**).

### **Tlaidlá pre výber kúových slov**

Jednotlivé tlaidlá (**Stavy**, **Limity**, **Príznaky**, **Alarm**, **Vrstvy**) obsahujú zoznam prípustných kúových slov pre stavový skript. Kúové slová musia by oddelené iarkou. Posledné tlaidlo sa používa na zadanie intervalu. Podrobnejší popis tlaidiel je uvedený v kapitole [Stavový skript.](https://doc.ipesoft.com/pages/viewpage.action?pageId=42701518)

#### **Definovanie parametrov grafického objektu**

Pre každý riadok doplnkovej palety je možné definova nasledovné parametre (1 až 6):

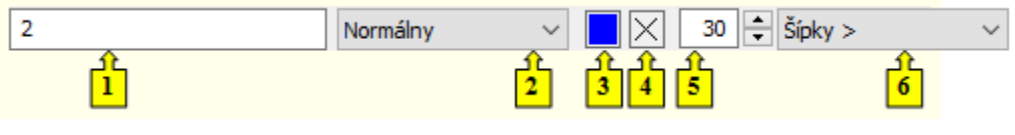

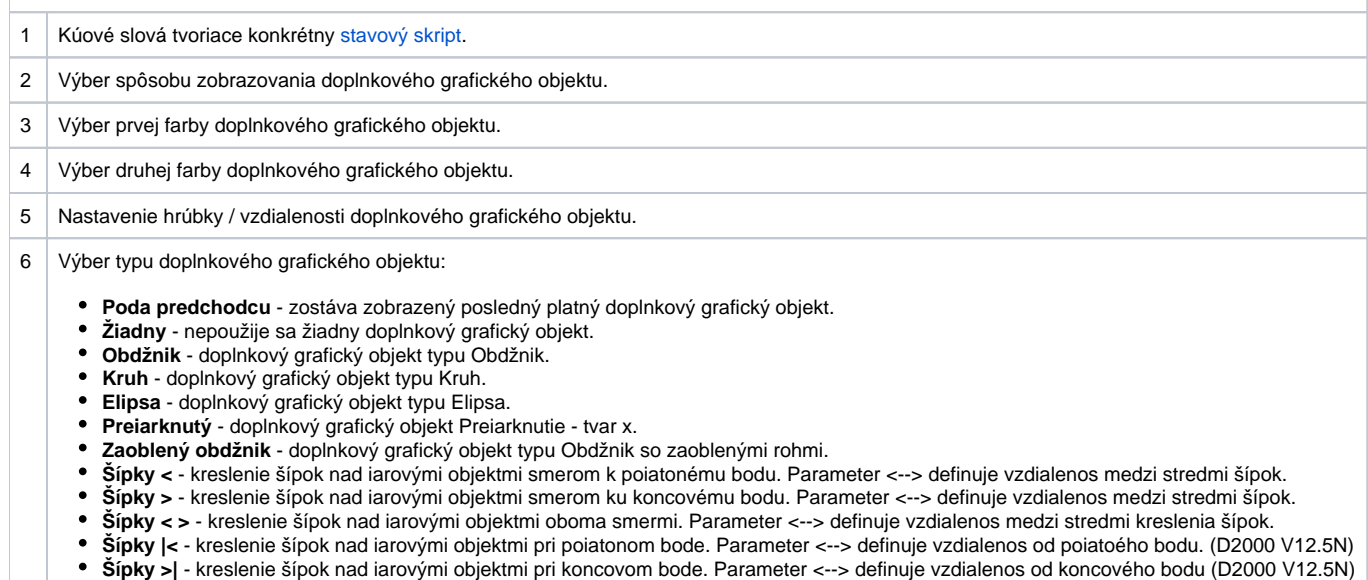

Farba zodpovedajúca položke 4 sa definuje pre spôsob zobrazenia Pomaly blikajúci, Blikajúci a Rýchlo blikajúci. Doplnkový grafický objekt sa potom striedavo vykresuje farbami 1.F (položka 3) a 2.F (položka 4).

Po stlaení políka na výber farby (tieto políka sú implicitne oznaené krížikom  $\vert\times\vert$ sa zobrazí [paleta farieb](https://doc.ipesoft.com/pages/viewpage.action?pageId=42701556). Výber farby z palety sa vykoná kliknutím myši na požadovanú farbu. Po výbere farby sa políko vyfarbí vybranou farbou. Kliknutím pravého tlaidla myši na vyfarbené políko sa zobrazí ponuka obsahujúca tri položky:

- **Vyber farbu** zobrazenie palety farieb (rovnaký efekt ako použitie avého tlaidla myši). Oznaenie položky: políko s vybratou farbou.
- **Poda predchodcu** príslušný parameter sa neuplatní, zostáva posledná platná hodnota parametra. Oznaenie položky:
- **Default farba** aplikuje sa hodnota parametra totožná s hodnotou tohto parametra ureného pri vytváraní objektu. Oznaenie položky:

Nepredefinované parametre zobrazovacej palety (všetky políka oznaené krížikom  $\times$ ), sú zobrazované poda parametrov naposledy platného riadku palety.

#### **Spôsoby zobrazovania doplnkových grafických objektov**

Pre každý riadok doplnkovej palety sa definuje spôsob zobrazenia doplnkových grafických objektov. Tento spôsob uruje, ako bude doplnkový grafický objekt vykresovaný v grafickej schéme otvorenej v procese [D2000 HI](https://doc.ipesoft.com/display/D2DOCV21SK/D2000+HI+-+Human+Interface). Jednotlivé spôsoby zobrazovania sú popísané v nasledujúcej tabuke.

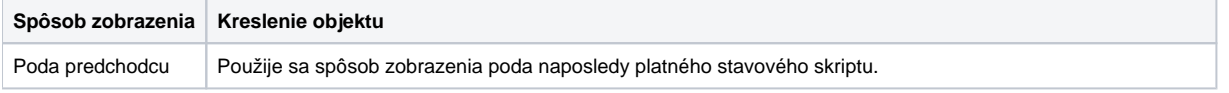

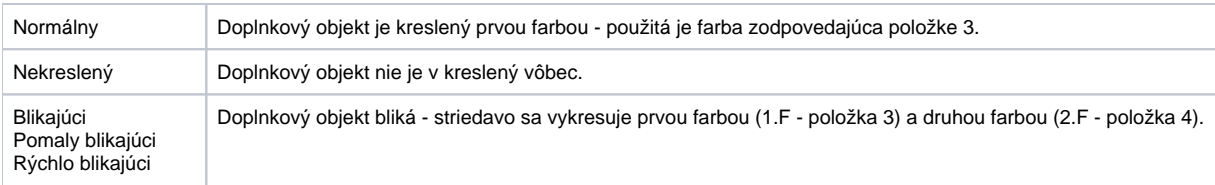

## **Požiadavky**

**Minimálna podporovaná verzia** D2000 V12.5N

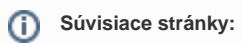

[Konfigurácia paliet](https://doc.ipesoft.com/pages/viewpage.action?pageId=42701580) [Konfigurácia doplnkových paliet](https://doc.ipesoft.com/pages/viewpage.action?pageId=42701569) [Používanie doplnkových paliet](https://doc.ipesoft.com/pages/viewpage.action?pageId=42701565)